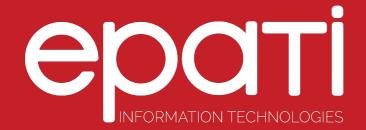

## Client Groups Product: Antikor v2 - Layer2 Tunnel Backbone Guides

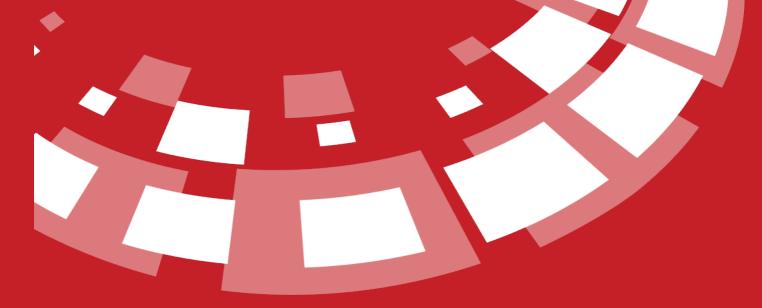

www.epati.com.tr

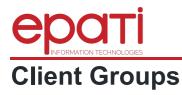

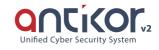

User groups can be defined by clicking on Add button.

| User Groups | s            |                           |                               | CReload +Add     |
|-------------|--------------|---------------------------|-------------------------------|------------------|
| xus cs      | SV PDF       |                           |                               | ▼ Filter ✔ Clear |
| #           | Name         | 1 Description             | 17 Transactions               |                  |
| 1           | All          | for all groups            | [2] Edit. <sup>≜</sup> Delete |                  |
|             |              |                           | <b>c c 1 3 b</b>              |                  |
|             |              |                           |                               |                  |
| User        | Groups Ne    | w Record                  |                               |                  |
| User        | Groups - New | Record                    | ×                             |                  |
|             | Name         |                           |                               |                  |
|             |              |                           |                               |                  |
|             | Description  |                           |                               |                  |
|             | bescription  |                           |                               |                  |
|             |              |                           |                               |                  |
|             |              |                           |                               |                  |
|             |              |                           |                               |                  |
|             |              |                           | ⊘ Cancel 🖺 Save               |                  |
|             |              |                           |                               |                  |
| FIE         | LD           | DESCRIPTION               |                               |                  |
| Nam         | ne           | Enter a group<br>name.    |                               |                  |
| Des         | cription     | Enter description.        |                               |                  |
|             |              |                           |                               |                  |
|             |              |                           |                               |                  |
| Perm        | nissions and | d Roles                   |                               |                  |
| <b>.</b>    |              | alana af da fina da sa an |                               |                  |

Roles and permissions of defined user groups can be edited with permissions and roles button.

| Edit Role |        |         |                      |                | Edit Auth | ority   |          |                |                |
|-----------|--------|---------|----------------------|----------------|-----------|---------|----------|----------------|----------------|
| XLS C     | SV PDF |         |                      | T Filter Clear | XLS C     | ISV PDF |          |                | T Filter Clear |
| #         | Name   | ↓ Scope | 1 Transactions       |                | #         | Name    | ↓h Scope | 1 Transactions |                |
|           |        |         | <b>e c &gt; &gt;</b> |                |           |         |          |                |                |

## Edit Role

Choose one of the roles defined in the User Roles page.

| _ |  |          |
|---|--|----------|
| P |  | <b>C</b> |
|   |  | -        |

| Roles |      |  |          |        |
|-------|------|--|----------|--------|
|       | test |  |          |        |
|       |      |  | Ø Cancel | 🖹 Save |

## **Edit Permission**

Edit in detail any permission desired to be assigned to a group.

| Roles and Authorities                                                                                                    |                                                                                                    |   | ×           |                     |
|----------------------------------------------------------------------------------------------------|----------------------------------------------------------------------------------------------------|---|-------------|---------------------|
| Authorities                                                                                                    | 🗲 Hepsi                                                                                                    | × | ]           |                     |
|                                                                                                    | <ul> <li>Definitions</li> <li>System Settings</li> <li>Network Configuration</li> <li>Instant Observation</li> <li>Performance</li> <li>Tools</li> <li>User Management</li> <li>Service Management</li> </ul> |   | Cancel Save |                     |
| epati Information Techno<br>Mersin Üniversitesi Çiftlikköy<br>Teknopark İdari Binası Kat: 4 I<br>33343 Yenişehir / Mersin / TU | Kampüsü<br>No: 411                                                                                                    |   |             | <ul> <li></li></ul> |

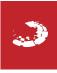